## **WersiClub International Hints and Tips – 1 : 9 July 2007**

## **Posted originally on "www.elorg.blogspot.com"**

I'm starting this new section in these Forums. If you have a suggestion about how to use any particular function of a Wersi organ and you think this may be of interest to others, please send it to me and I'll include it in a future Forum under this heading. Don't hold back thinking that everyone will know anyway. Many will but if only one member doesn't know about it then you will have helped them.

Let me start the ball rolling with this Tip. Some of you have said that you'd like articles on the Club's website about *setting up registrations*. I'd also look forward to the Wersi professional artistes giving us some help along those lines. In the meantime, here are my amateur tips about one or two aspects of setting up registrations, or in Wersi-speak "Total Presets".

Firstly, I ask myself a question: does the song for which I'm about to set up a Total Preset need several Presets or will just one Preset be satisfactory?

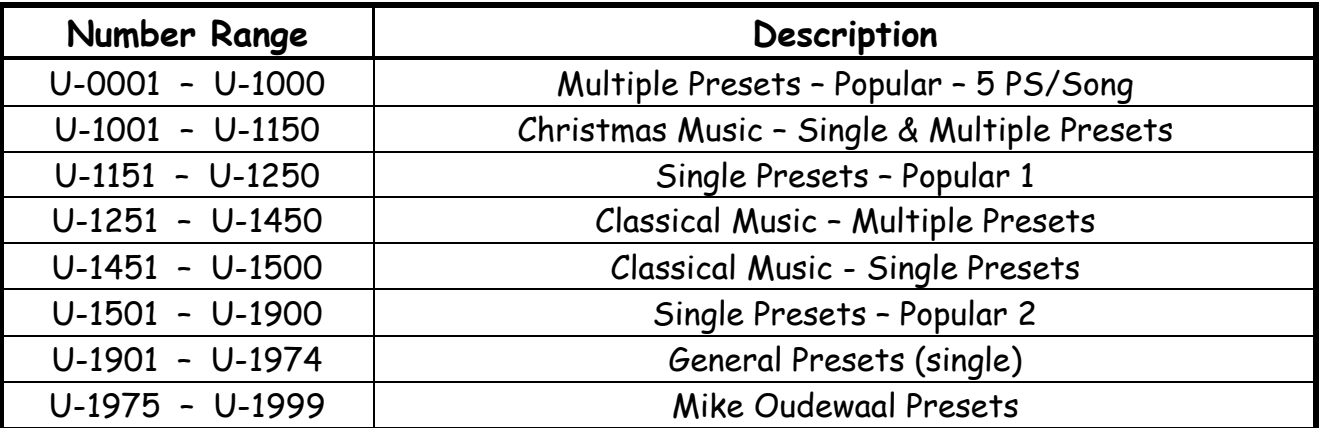

I have divided up the 2000 User Total Preset slots as follows:

The actual Preset numbers used have a historical significance which is why there are two areas for single popular music Presets. It could do with tidying but I'd have many Presets to move so have deferred the event! I allow five Presets per song for Multiple Presets, so I know they will start with number 1 or number 6 of their respective Bank. They may not use all five slots resulting in some gaps but there's plenty of spaces at the moment so that's not really a problem. On screen, each Preset is given the song's title followed by " $-1$ " or " $-2$ " etc. The final Preset is shown as " $-5F$ " for example: by glancing at the screen I can then tell not to move up any further! The system is flexible if a song needs more than five Presets.

For now I'd like to concentrate on setting up a single Total Preset for a piece of music. I ask myself a second question: is there a similar piece of music for which I've already set up a Total Preset which could be used as a starting point? This would save time. If not, then I go to the next available slot and rename and save that Standard Preset with the name of the piece of music before continuing. I do the same initial renaming of an existing Preset and save it to the required slot.

The next action is to go into "Selectors" > "Advanced" and ensure the box labelled "Reset Controllers" is ticked. I believe the Wersi standard setting is for it to be ticked. On my Verona I've changed the standard to have both "Reset Controllers" and "Cancel Upper Sounds" unticked.

If "Reset Controllers" is ticked, every time a sound is changed in any layer of any manual all the parameters on all the "Selectors" screens for that layer revert to the standard or Instrument (Inst) setting. If "Reset Controllers" is not ticked, changing a sound in a layer leaves all the parameters of the original sound intact. That may be suitable if the changed sound is a different version of the original, eg still a guitar or still a piano (but watch out for "Sound Control" parameters which may have some differences even though the new instrument may be in the same family as that which it is replacing), but it is not likely to be suitable for a very different sound, eg replacing a piano with a pan flute.

While playing a piece of music for which I've set up a single Total Preset, I'll usually start with just one layer of the Upper Manual sounding. The others can then be added or can replace the initial sounding layer as the music progresses. It's also possible under the "Sounds" tab at the foot of the "Main" screen to have up to eight other sounds per layer which can be selected "on the fly". That can involve quickly touching two places on the screen while playing at the same time, though! Enough! I therefore tend to restrict such an operation to one layer only which I leave on the screen.

This is where the "Reset Controllers" box comes to the fore again. When using the nine "Sounds" facility at the foot of the display screen in "Main", unless all the nine sounds (or however many you've placed there) are of similar instruments where the "Sel" settings would work satisfactorily, it is better to stay with the standard settings and tick the "Reset Controllers" box.

There is an in-between position, though. Ensure all "Sound Control" values are "Inst". Untick the "Reset Controllers" box. Change any other settings in "Sel" to values which are appropriate for all the sounds placed in the Sounds field, if required. It is then possible, for example, to set the Panorama values so that the alternative sounds selected all appear at the same position in the stereo sound field. This way you can change sounds while playing and have your preferred settings still apply. Once you've set up several parameters like this, particularly if "Sound Control" values are changed, always ensure "Reset Controllers" is unticked if you ever decide to change a sound in that Total Preset – you'd lose your carefully worked out settings very easily otherwise.

For the Lower Manual I tend to have a sustained sound (eg Soft Strings 1) in the first layer and a percussive sound (eg piano or guitar) in layer 2. I then tick the Dynamic box for layer 2 and set its Dynamic Curve value to 7 or 14. That percussive instrument will now hardly sound if the Lower Manual is played very legato but hit a key quickly and it will then be heard above the sustained sound in layer 1. Some careful adjustment of volume levels is required as well as seeing whether the ACC should be on or off. It can be on if the sustained chords are held while applying the staccato playing with the thumb to trigger the percussive instrument to sound. ACC needs to be off if that staccato playing involves the whole left hand.

The Pedal Board sound stays the same throughout the piece of music.

I hope this has been helpful. Perhaps you disagree with the suggestions and have some alternatives of you own. This is where the Club can provide a forum for airing different ideas about the same topic. Please use the "Comments" feature below this post to let members know what you'd like to say on this topic. Please also let me have your own "Hints and Tips" for posting.

**Colin**